# **DOI 10.53364/24138614\_2022\_24\_1\_89 УДК 004.5**

**Жылқыбаев Т. С., Беккасимова Д.Т., Жақашева А. Д.** НАО "Университет имени Шакарима г. Семей"

# **ПРИМЕНЕНИЕ БОТОВ СОЦИАЛЬНЫХ СЕТЕЙ ДЛЯ ПОМОЩИ РАБОТЫ УЧЕБНОЙ КАФЕДРЫ**

### **ОҚУ КАФЕДРАСЫНЫҢ ЖҰМЫСЫНА КӨМЕК КӨРСЕТУ ҮШІН ӘЛЕУМЕТТІК ЖЕЛІЛЕР БОТТАРЫН ҚОЛДАНУ**

### **THE USE OF SOCIAL NETWORK BOTS TO HELP THE WORK OF THE ACADEMIC DEPARTMENT**

**Аннотация.** В статье рассматриваются причины применения ботов социальных сетей в деятельности учебной кафедры и способ их создания на примере бота для Telegram. Для создания бота применяется язык программирования Python и библиотека telebot. Боты позволят обучающимся быстро получать ответы на частозадаваемые вопросы. Применение ботов учебных кафедр позволит также абитурентам узнать информацию о необходимой специальности, а руководителям школы связаться с ответственными за профориентационную работу ВУЗ-а.

**Ключевые слова:** Телеграм, бот, Python, библиотека, ВУЗ, учебная кафедра.

**Аңдатпа.** Мақалада оқу кафедрасының қызметінде әлеуметтік желілердегі боттарды қолдану себептері және оларды Telegram үшін бот мысалында құру әдісі қарастырылады. Бот жасау үшін Python бағдарламалау тілі және telebot библиотекасын қолданылады. Боттар білім алушыларға жиі қойылатын сұрақтарға тез жауап алуға мүмкіндік береді. Оқу кафедраларының боттарын қолдану талапкерлерге қажетті мамандық туралы ақпаратты білуге, ал мектеп басшыларына ЖОО-ның кәсіптік бағдар беру жұмысы үшін жауаптылармен байланысуға мүмкіндік береді.

**Түйін сөздер:** Телеграм, бот, Python, библиотекалар, ЖОО, оқу кафедрасы.

**Abstract.** The article discusses the reasons for the use of bots of social networks in the activity of the teaching department and the way of their creation on the example of bot for Telegram. Python programming language and telebot library are used to create a bot. Bots will allow learners to quickly get answers to frequent questions. Application of bots of study departments will also allow applicants to know about the necessary specialty, and school managers to contact those responsible for vocational guidance work of higher educational establishments.

**Keywords:** Telegram, bot, Python, library, university, educational department.

В настоящее время происходит "бум" использования социальных сетей и различных мессенджеров (Messengers) во всех сферах жизни человека [1-2]. Такие как: Instagram, Twitter, Telegram (Телеграм), WhatsApp, Facebook, TikTok и др. Согласно источникам [1-2] , популярной социальной сетью является В Контакте, далее следует Instagram (6,8 млн), затем Facebook (2,4 млн), и закрывает список Telegram (около 2 млн пользователей).

Instagram применяется не только для показа и сохранения своих лучших моментов из жизни, также и для рекламы и продажи товаров потребления. На данный момент у каждого магазина, супермаркета есть свой Instagram-аккаунт, где они рекламируют свою продукцию.

Школьники и студенты используют параллельно мессенджеры для передачи сообщений и обмена файлами, такие как WhatsApp и Telegram. В таких мессенджерах для быстрых ответов на частые вопросы применяют специально разработанных ботов.

По нашему мнению необходимо активизировать использование социальных сетей в работе учебных кафедр. В университетах продвигается открытость проводимых мероприятий, в том числе и кураторских часов, создавая посты в Instagram и Facebook. Но обходят стороной Telegram. Такое может происходить по нескольким причинам:

1. Мессенджер не известен пользователю;

2. Трудности в работе с мессенджером;

3. Незнание всех возможностей мессенджера.

Telegram позволяет обмениваться текстовыми сообщениями и медиа файлами. В данном мессенджере стало популярным применение так называемых ботов, в которых программно ответы уже записаны.

Telegram бот - программа, выполняющая различные действия, автоматически или по определенной команде [3]. Боты Телеграм универсальны и выполняют множество задач:

1. Найти книгу, фильм;

2. Послушать или скачать музыку;

3. Скачать видео с различных видеохостингов;

4. Послушать радиоканалы;

5. Произвести конвертирование изображений, видео в различные форматы.

На учебных кафедрах появляются вопросы, "зачем учебной кафедре Телеграм бот? Какие возможности он открывает?"

Если разработать Телеграмм бота для учебной кафедры, то через него можно ознакомить обучающихся с составом кафедры, а также с различными документами (расписание экзаменационной сессии, рубежных контролей и др.). Для написания Телеграм бота пользователям необходимо знание языка программирования Python на среднем уровне, имеющие минимальные знания в языке программирования и синтаксисе.

Перед началом написания кода для Телеграм бота, необходимо получить специальный зашифрованный код - токен. Токен - специальный зашифрованный код, который является ядром бота, и помогает его различить во внутренней системе Телеграм. Получить токен можно в самом Телеграме, мессенджер позволяет его получить с помощью готового бота @BotFather (рисунок 1).

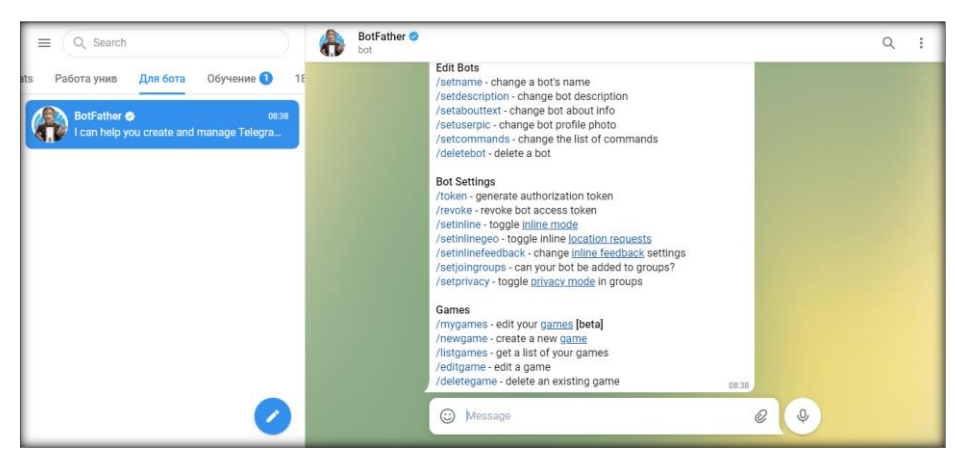

**Рисунок 1.** Команды BotFather

Для вывода списка команд, которые BotFather может реализовать, необходимо боту написать команду /start в поле сообщений, и в ответ в окне переписки бот выдает список возможных команд (рисунок 1). Для создания нового бота, пользователю необходимо

написать в поле сообщений или с помощью левой кнопки мыши, или нажатием на сенсорный экран смартфона, выбрать команду /newbot. В ответ бот предложит вам написать имя бота, которое будет видно всем, и его короткое имя. Согласно источнику [4-5] название бота в конце имени должно содержать слово "bot". Если все было введено, верно, BotFather, в окне переписки выдаст вам следующее сообщение, содержащие токен (рисунок 2).

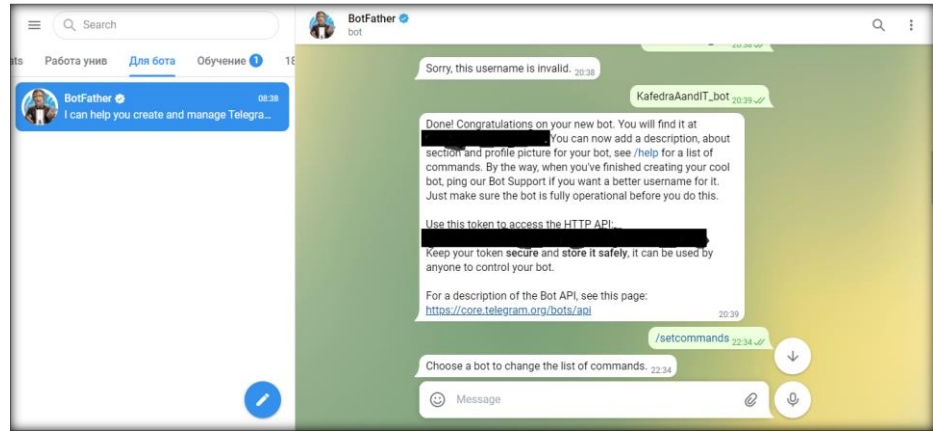

Рисунок 2. Получение токена для Telegram-бота

Следующим шагом, необходимо установить Python, желательно версией выше 3.7. И произвести установку необходимой библиотеки PyTelegramBotAPI (telebot), с помощью ввода в командную строку следующей команды:

1. При операционной системе Linux: sudo apt-get install python python-pip

2. При операционной системе Windows: pip install pytelegrambotapi

После установки библиотеки открываем Python IDLE, создаем новый файл (File-New file) и набираем следующий код: import telebot; bot=telebot.TeleBot('Your token');

Данный код подключает установленную библиотеку выше, и создает связь с вашим ботом.

Для написания команд боту, есть два способа:

1. Задать, чтобы бот различал написанный текст;

2. Задать, чтобы бот различал только команды.

При выборе первого способа, вам необходимо будет написать код следующим образом:

@bot.message\_handler(content\_types=['text']) def help\_message(message): if message.text == 'help': bot.send\_message(message.from\_user.id, "Данный бот, поможет вам ответить на частые вопросы. Если вы не найдете вопрос который вас интересует, пожалуйста обратитесь к администратору"); bot.register\_next\_step\_handler(message,start); else: bot. send\_message (message.from user.id, "Извините, но такой команды нет"); bot.register next step handler (message, help message);

Функция  $\sqrt[n]{\omega}$ bot.message handler" объясняет боту. какие ланные **OH** может обрабатывать, в нашем случае, бот распознает только текст.

Согласно источнику [6] бот может различать текстовую, фото и видеоинформацию.

Определенные действия для бота записываются в функции def, которая задается "def help message(message)".

Согласно листинингу бот выполняет выполнить следующее: Если пользователь 'help'. Бот передает ответ, в чат, пользователю, согласно параметру напишет message.from\_user.id функции bot.send\_message. Бот в ответ выведет сообщение, указанное в функции bot.send\_message, в одинарных кавычках. И переключится на выполнение следующего шага указываемого с помощью функции bot.register\_next\_step\_handler. Если пользователь введет отличное слово от 'help', то произойдет выполнение части кода после функции else.

Для оптимизации кода, можно прописать указанный код выше с помощью функции Это будет условия if...elif...else. выглядеть следующим образом: @bot.message\_handler(content\_types=['text']) def get\_text\_message(message): if message.text == '/help': bot.send\_message(message.from\_user.id, 'Здравствуйте, что вас интерсует?') elif message.text == '/admin': bot.send\_message(message.from\_user.id, 'Данный бот создан ФИО, должность') else: bot.send\_message(message.from\_user.id, 'Извините но такой команды не существует, убедитесь что вы ввели верно')

Рассмотрим второй способ программирования бота, чтобы бот мог различать команды. способа необхолимо Лля реализации второго прописать следующий кол: @bot.message\_handler(commands=['help']) def help\_command (message): bot.send\_message ( message.chat.id,' Данный бот разработан кафедрой "Автоматика и информационные технологии,"/n'+'который поможет Вам ответить на часто задаваемые вопросы./n'+

Если вы не найдете вопрос который вас интересует, пожалуйста, обратитесь к администратору.')

Для начала задается название команды боту,  $\mathbf c$ помощью функции "@bot.message handler  $(commands = ["help"])"$ . Затем залается функция def help\_command(message), где прописывается то, что должен делать бот, когда пользователь введет команду help.

Таким образом, прописываются все команды, которые вы хотите ввести в бота. При программировании бота с помощью второго способа, бот в ответ на команды может выводить фотографии. Вывод фотографий в ответ на сообщение-команду от пользователя, следующее:  $@bot.$  message\_handler(commands=[' $AC_KZ$ ']) необходимо прописать AC\_KZ(message):

bot.send photo(message.chat.id.'https://cloud.mail.ru/public/BVeG/x3LHcoxmC')

Для ответа бота в виде фотографии используется функция bot.send photo(), имеющая следующие параметры:

1. message.chat.id - для передачи сообщения в чат пользователю, откуда он обратился к боту;

В кавычках указывается ссылка на документ или указывается путь, если вы хотите  $\mathcal{D}$ вывести фотографию, которая имеется у вас на компьютере, photo = open ('путь к файлу','rb').

Чтобы бот был всегда включен, и бесконечно обрабатывал сообщения от пользователей, необходимо прописать функцию: bot.polling (none\_stop = True, interval=0)

В происходящий "бум" социальных сетей, учебным кафедрам, необходимо пользоваться так называемым "бумом". Потому что при создании аккаунтов и ботов в различных, популярных социальных сетях, позволит быть ближе к потенциальным обучающимся. Боты позволят быстро отвечать на вопросы от абитуриентов, обучающихся, и их родителей. Аккаунты в социальных сетях позволят абитуриентам и их родителям ознакомиться с жизнью студентов в университете и кафедры, а студентам быть в курсе всех событий происходящих на кафедре.

#### Список использованных источников

1. Медиа потребление в Казахстане в 2020 году: интернет и соц сети побеждают [Электронный ресурс] URL:https://ekonomist.kz/zhussupova/mediapotreblenie-kazahstan-2020internet/

Вся статистика интернета и соцсетей на 2021 год — цифры и тренды в мире и в 2. России [Электронный ресурс] URL: https://www.web-canape.ru/business/vsya-statistikainterneta-i-socsetej-na-2021-god-cifry-i-trendy-v-mire-i-v-rossii/

3. Боты "Телеграм". Примеры полезных и интересных [Электронный ресурс] URL[:https://vc.ru/services/291596-boty-telegram-top-30-poleznyh-i-interesnyh](https://vc.ru/services/291596-boty-telegram-top-30-poleznyh-i-interesnyh)

4. Инструкция: Как создавать ботов в Telegram [Электронный ресурс] URL: <https://habr.com/ru/post/262247/>

5. Простой Telegram-бот на Python за 30 минут [Электронный ресурс] URL: <https://habr.com/ru/post/442800/>

6. Telegram Bot API library manual [Электронный ресурс] URL: <https://core.telegram.org/bots/api>

#### **References**

1. Media potreblenie v Kazahstane v 2020 godu: interne i sos seti pobejdaiut [Elektronnyi resurs] URL:https://ekonomist.kz/zhussupova/mediapotreblenie-kazahstan-2020-internet/

2. Vsä statistika interneta i sossetei na 2021 god — sifry i trendy v mire i v Rosii[Elektronnyi resurs] URL: https://www.web-canape.ru/business/vsya-statistika-interneta-i-socsetej-na-2021-godcifry-i-trendy-v-mire-i-v-rossii/

3. Boty "Telegram". Primery poleznyh i interesnyh [Elektronnyi resurs] URL:https://vc.ru/services/291596-boty-telegram-top-30-poleznyh-i-interesnyh

4 İnstruksia: Kak sozdavät botov v Telegram [Elektronnyi resurs] URL: https://habr.com/ru/post/262247/

5. Prostoi Telegram-bot na Python za 30 minut [Elektronnyi resurs] URL: https://habr.com/ru/post/442800/

6.Telegram Bot API library manual [Elektronnyi resurs] URL: <https://core.telegram.org/bots/api>

## **DOI 10.53364/24138614\_2022\_24\_1\_93 UDC 811.111:351.814.37**

**E.G. Markova,** senior lecturer Academy of Civil Aviation, Almaty, Republic of Kazakhstan

*E-mail: [markova-eg@mail.ru](mailto:markova-eg@mail.ru)*

# **SPEECH SIMULATORS ON THE ENGLISH STANDARD PHRASEOLOGY OF RADIO TELEPHONE COMMUNICATION IN AVIATION AS A MEANS OF INTENSIFICATION OF TEACHING PROFESSIONAL ENGLISH**

# **РЕЧЕВЫЕ ТРЕНАЖЕРЫ ПО АНГЛИЙСКОЙ СТАНДАРТНОЙ ФРАЗЕОЛОГИИ РАДИОТЕЛЕФОННОЙ СВЯЗИ В АВИАЦИИ КАК СРЕДСТВО ИНТЕНСИФИКАЦИИ ПРЕПОДАВАНИЯ ПРОФЕССИОНАЛЬНОГО АНГЛИЙСКОГО ЯЗЫКА**

# **КӘСІБИ АҒЫЛШЫН ТІЛІН ОҚЫТУДЫ КҮШЕЙТУ ҚҰРАЛЫ РЕТІНДЕ АВИАЦИЯДАҒЫ РАДИОТЕЛЕФОН БАЙЛАНЫСЫНЫҢ АҒЫЛШЫН СТАНДАРТТЫ ФРАЗЕОЛОГИЯСЫ БОЙЫНША СӨЙЛЕУ ТРЕНАЖЕРЛЕРІ**

**Аннотация.** Процесс обучения студентов пилотов и авиадиспетчеров радиообмена ведения связи на английском языке производится с учетом регламента, утвержденного ИКАО. Данный регламент всегда учитывается при создании разных методических пособий для будущих диспетчеров и пилотов. В процессе обучения студенты получают огромный